## **2020 年在职攻读中医博士专业学位研究生学费缴纳指南**

1、 搜索关注"南中医计财处"微信公众号

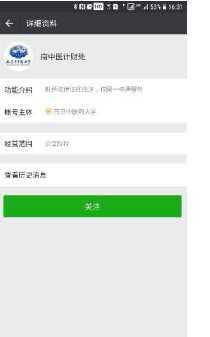

2、 点击右下角"业务办理-公众服务"菜单

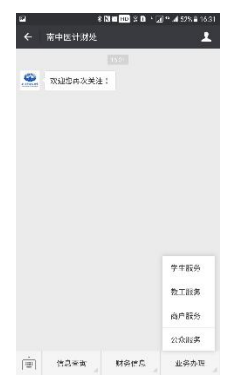

3、 点击"自助缴费"栏目

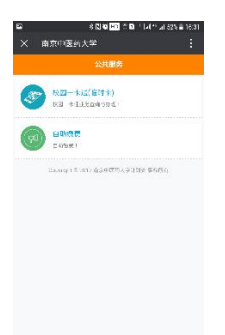

4、 点击 2020 年在职攻读中医博士专业学位研究生学费

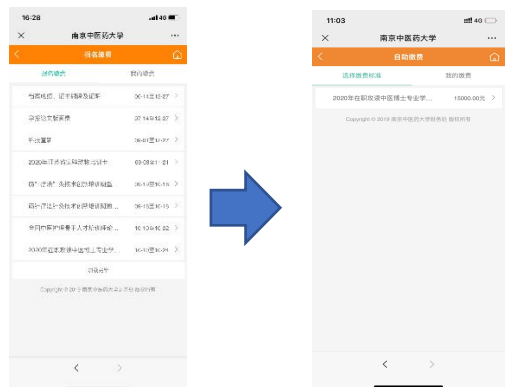

5、 输入本人的身份证号、姓名,点击"查询"

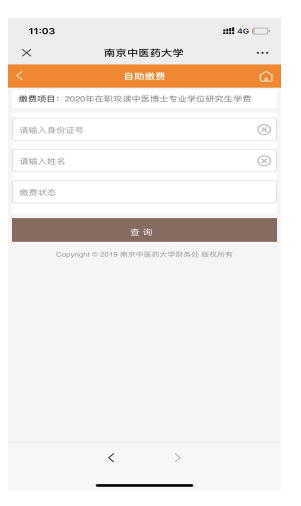

6、 核对无误后,在"请选择单位"栏目填写录取院系所名称,选择缴费形式(微信支付/工行 聚合支付)

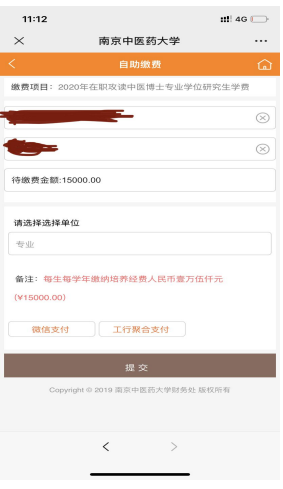

7、跳转至微信支付页面,按提示支付成功后即完成本次缴费